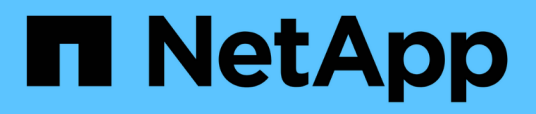

## **Überblick**

Cluster and storage switches

NetApp April 25, 2024

This PDF was generated from https://docs.netapp.com/de-de/ontap-systems-switches/switch-cisco-3132q-v/install-overview-cisco-3132qv.html on April 25, 2024. Always check docs.netapp.com for the latest.

# **Inhalt**

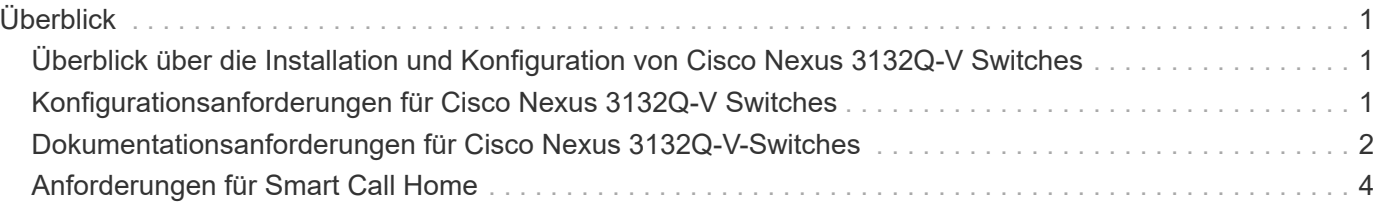

# <span id="page-2-0"></span>**Überblick**

## <span id="page-2-1"></span>**Überblick über die Installation und Konfiguration von Cisco Nexus 3132Q-V Switches**

Die Cisco Nexus 3132Q-V Switches können als Cluster Switches in Ihrem AFF oder FAS Cluster verwendet werden. Dank Cluster-Switches können Sie ONTAP Cluster mit mehr als zwei Nodes erstellen.

#### **Überblick über die Erstkonfiguration**

Gehen Sie wie folgt vor, um einen Cisco Nexus 3132Q-V Switch auf Systemen mit ONTAP zu konfigurieren:

- 1. ["Füllen Sie das Cisco Nexus 3132Q-V-Verkabelungsarbeitsblatt aus".](https://docs.netapp.com/de-de/ontap-systems-switches/switch-cisco-3132q-v/setup_worksheet_3132q.html) Das Verkabelungsarbeitsblatt enthält Beispiele für empfohlene Port-Zuweisungen von den Switches zu den Controllern. Das leere Arbeitsblatt bietet eine Vorlage, die Sie beim Einrichten des Clusters verwenden können.
- 2. ["Installieren Sie einen Cisco Nexus 3132Q-V Cluster Switch in einem NetApp Rack"](https://docs.netapp.com/de-de/ontap-systems-switches/switch-cisco-3132q-v/install-cisco-nexus-3132qv.html). Installieren Sie den Cisco Nexus 3132Q-V Switch und die Pass-Through-Panel in einem NetApp Rack mit den Standardhalterungen, die im Lieferumfang des Switches enthalten sind.
- 3. ["Konfigurieren Sie den Cisco Nexus 3132Q-V Switch"](https://docs.netapp.com/de-de/ontap-systems-switches/switch-cisco-3132q-v/setup-switch.html). Richten Sie den Cisco Nexus 3132Q-V Switch ein und konfigurieren Sie ihn.
- 4. ["Bereiten Sie die Installation der NX-OS-Software und der Referenzkonfigurationsdatei vor".](https://docs.netapp.com/de-de/ontap-systems-switches/switch-cisco-3132q-v/prepare-install-cisco-nexus-3132q.html) Bereiten Sie die Installation der NX-OS-Software und der Referenz-Konfigurationsdatei (RCF) vor.
- 5. ["Installieren Sie die NX-OS-Software"](https://docs.netapp.com/de-de/ontap-systems-switches/switch-cisco-3132q-v/install-nx-os-software-3132q-v.html). Gehen Sie folgendermaßen vor, um die NX-OS-Software auf dem Nexus 3132Q-V Cluster Switch zu installieren.
- 6. ["Installieren Sie die Referenzkonfigurationsdatei \(RCF\)."](https://docs.netapp.com/de-de/ontap-systems-switches/switch-cisco-3132q-v/install-rcf-3132q-v.html). Gehen Sie folgendermaßen vor, um den RCF nach dem ersten Einrichten des Nexus 3132Q-V-Schalters zu installieren. Sie können dieses Verfahren auch verwenden, um Ihre RCF-Version zu aktualisieren.

#### **Weitere Informationen**

Bevor Sie mit der Installation oder Wartung beginnen, überprüfen Sie bitte die folgenden Punkte:

- ["Konfigurationsanforderungen"](#page-2-2)
- ["Erforderliche Dokumentation"](#page-3-0)
- ["Anforderungen für Smart Call Home"](#page-5-0)

### <span id="page-2-2"></span>**Konfigurationsanforderungen für Cisco Nexus 3132Q-V Switches**

Prüfen Sie die Netzwerk- und Konfigurationsanforderungen für die Installation und Wartung von Cisco Nexus 3132Q-V Switches.

#### **Konfigurationsanforderungen**

Zum Konfigurieren des Clusters benötigen Sie die entsprechende Anzahl und den entsprechenden Kabeltyp

und Kabelanschlüsse für Ihre Switches. Je nach Art des Switches, den Sie zunächst konfigurieren, müssen Sie mit dem mitgelieferten Konsolenkabel eine Verbindung zum Switch-Konsolen-Port herstellen. Außerdem müssen Sie spezifische Netzwerkinformationen bereitstellen.

#### **Netzwerkanforderungen**

Sie benötigen die folgenden Netzwerkinformationen für alle Switch-Konfigurationen:

- IP-Subnetz für den Management-Netzwerkdatenverkehr.
- Host-Namen und IP-Adressen für jeden Storage-System-Controller und alle entsprechenden Switches.
- Die meisten Storage-System-Controller werden über die Schnittstelle E0M verwaltet durch eine Verbindung zum Ethernet-Service-Port (Symbol Schraubenschlüssel). Auf AFF A800 und AFF A700 Systemen verwendet die E0M Schnittstelle einen dedizierten Ethernet-Port.

Siehe ["Hardware Universe"](https://hwu.netapp.com) Aktuelle Informationen.

### <span id="page-3-0"></span>**Dokumentationsanforderungen für Cisco Nexus 3132Q-V-Switches**

Prüfen Sie für die Installation und Wartung von Cisco Nexus 3132Q-V Switches die empfohlene Dokumentation.

#### **Switch-Dokumentation**

Zum Einrichten der Cisco Nexus 3132Q-V Switches benötigen Sie die folgende Dokumentation von ["Switches](https://www.cisco.com/c/en/us/support/switches/nexus-3000-series-switches/series.html) [Der Cisco Nexus 3000-Serie Unterstützen"](https://www.cisco.com/c/en/us/support/switches/nexus-3000-series-switches/series.html) Seite.

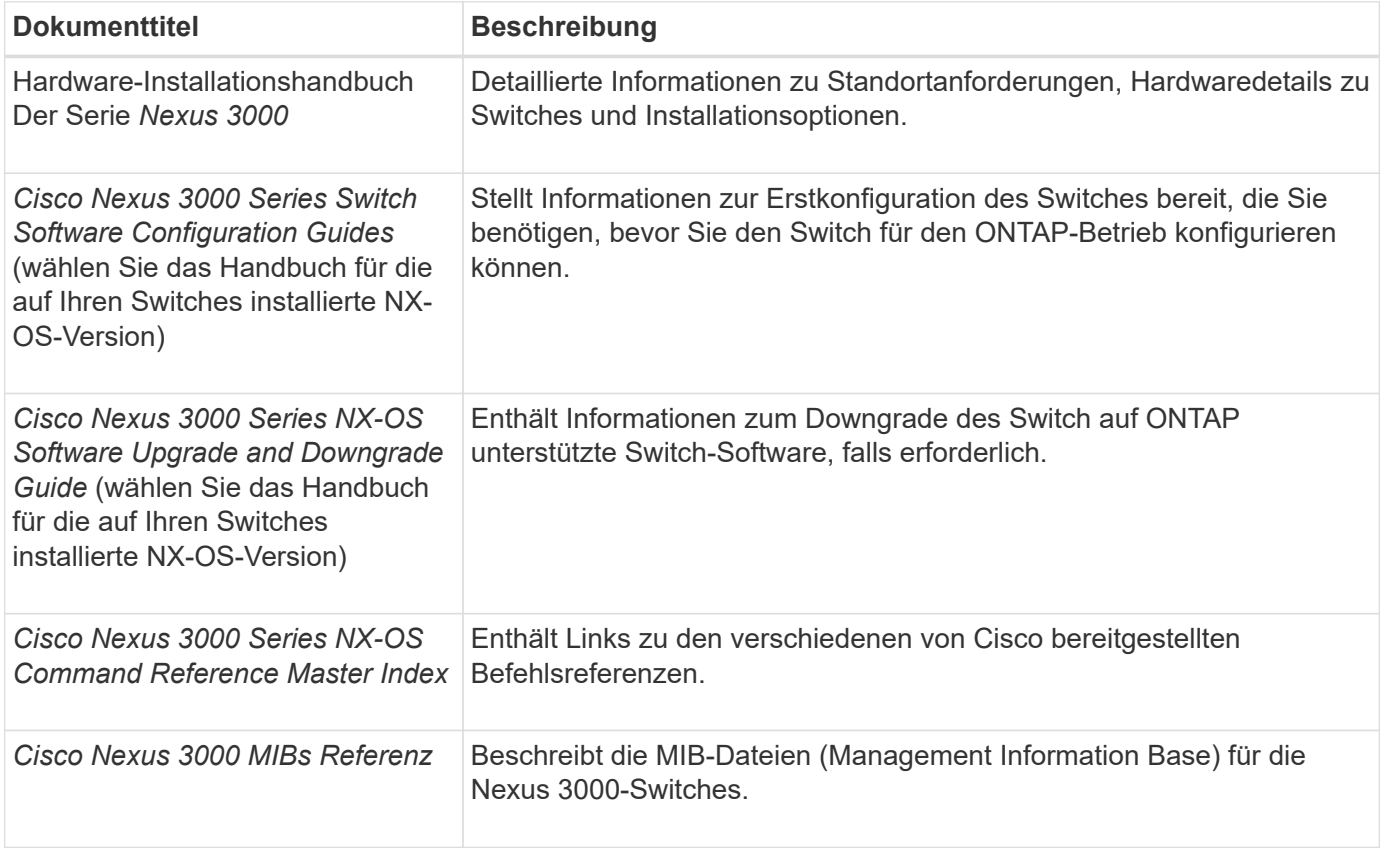

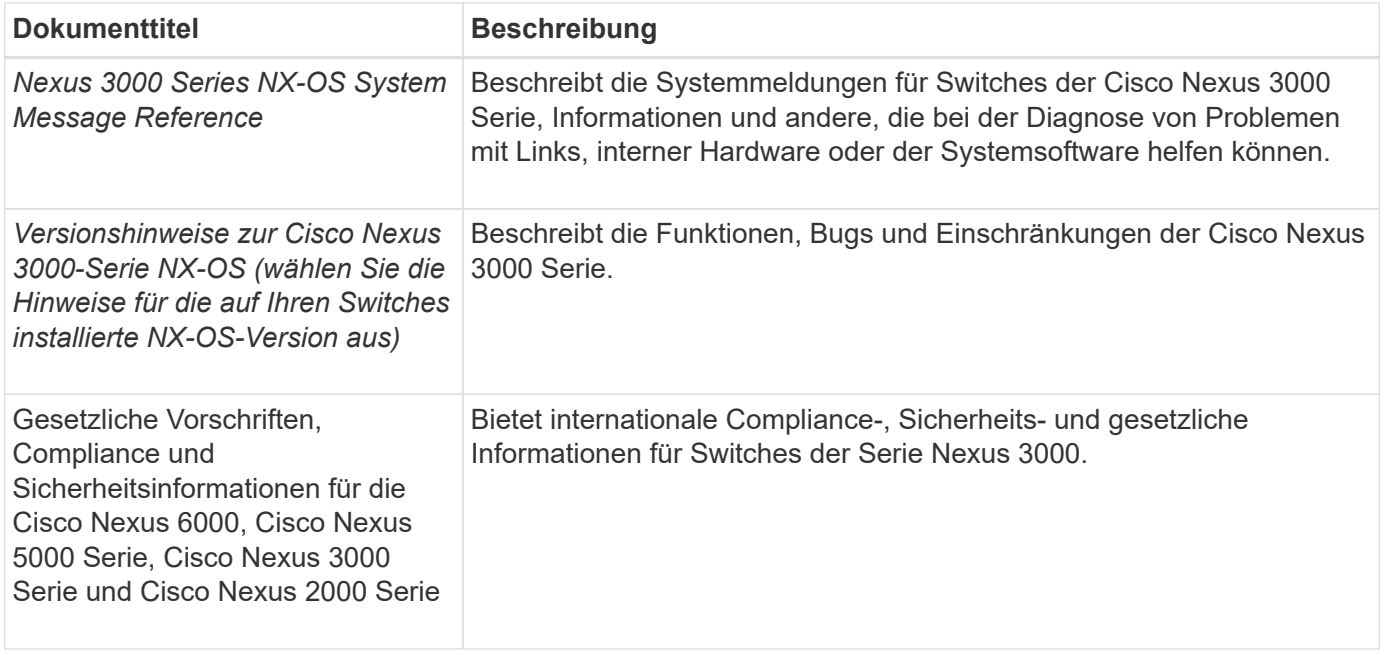

#### **Dokumentation der ONTAP Systeme**

Um ein ONTAP-System einzurichten, benötigen Sie die folgenden Dokumente für Ihre Betriebssystemversion über das ["ONTAP 9 Dokumentationszentrum"](https://docs.netapp.com/ontap-9/index.jsp).

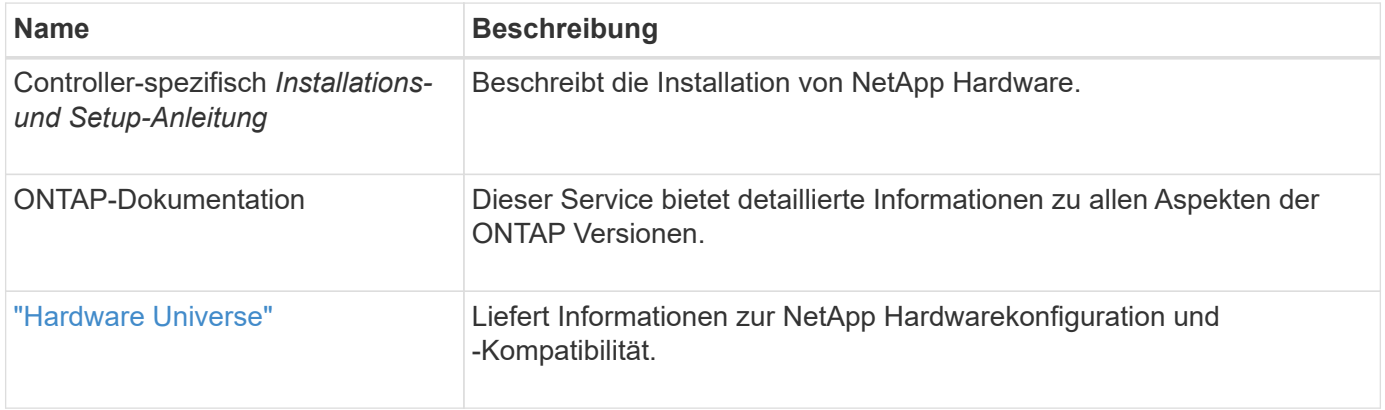

#### **Schienensatz und Rack-Dokumentation**

Informationen zur Installation eines 33132Q-V Cisco Switch in einem NetApp Rack finden Sie in der folgenden Hardware-Dokumentation.

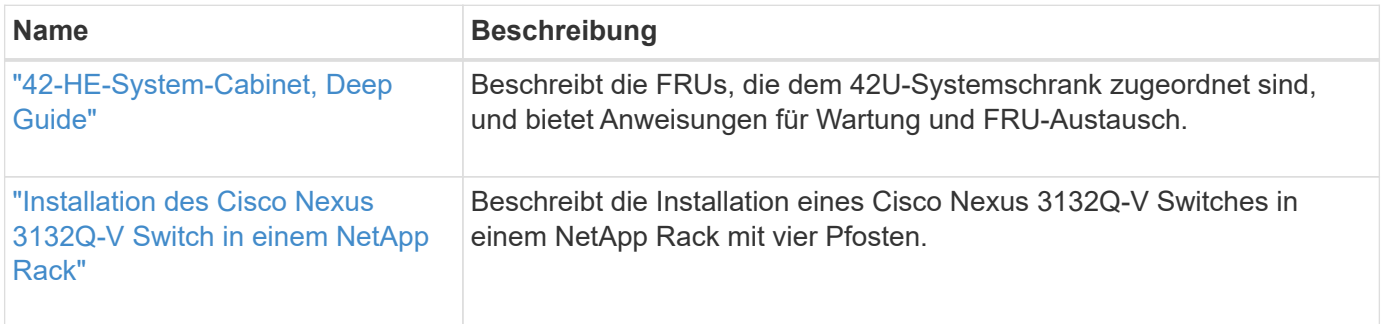

## <span id="page-5-0"></span>**Anforderungen für Smart Call Home**

Überprüfen Sie die folgenden Richtlinien, um die Smart Call Home-Funktion zu verwenden.

Smart Call Home überwacht die Hardware- und Softwarekomponenten Ihres Netzwerks. Wenn eine kritische Systemkonfiguration auftritt, generiert es eine E-Mail-basierte Benachrichtigung und gibt eine Warnung an alle Empfänger aus, die im Zielprofil konfiguriert sind. Um Smart Call Home zu verwenden, müssen Sie einen Cluster-Netzwerk-Switch konfigurieren, um per E-Mail mit dem Smart Call Home-System kommunizieren zu können. Darüber hinaus können Sie optional Ihren Cluster-Netzwerk-Switch einrichten, um die integrierte Smart Call Home-Support-Funktion von Cisco zu nutzen.

Bevor Sie Smart Call Home verwenden können, beachten Sie die folgenden Punkte:

- Es muss ein E-Mail-Server vorhanden sein.
- Der Switch muss über eine IP-Verbindung zum E-Mail-Server verfügen.
- Der Name des Kontakts (SNMP-Serverkontakt), die Telefonnummer und die Adresse der Straße müssen konfiguriert werden. Dies ist erforderlich, um den Ursprung der empfangenen Nachrichten zu bestimmen.
- Eine CCO-ID muss mit einem entsprechenden Cisco SMARTnet-Servicevertrag für Ihr Unternehmen verknüpft sein.
- Cisco SMARTnet Service muss vorhanden sein, damit das Gerät registriert werden kann.

Der ["Cisco Support-Website"](http://www.cisco.com/c/en/us/products/switches/index.html) Enthält Informationen zu den Befehlen zum Konfigurieren von Smart Call Home.

#### **Copyright-Informationen**

Copyright © 2024 NetApp. Alle Rechte vorbehalten. Gedruckt in den USA. Dieses urheberrechtlich geschützte Dokument darf ohne die vorherige schriftliche Genehmigung des Urheberrechtsinhabers in keiner Form und durch keine Mittel – weder grafische noch elektronische oder mechanische, einschließlich Fotokopieren, Aufnehmen oder Speichern in einem elektronischen Abrufsystem – auch nicht in Teilen, vervielfältigt werden.

Software, die von urheberrechtlich geschütztem NetApp Material abgeleitet wird, unterliegt der folgenden Lizenz und dem folgenden Haftungsausschluss:

DIE VORLIEGENDE SOFTWARE WIRD IN DER VORLIEGENDEN FORM VON NETAPP ZUR VERFÜGUNG GESTELLT, D. H. OHNE JEGLICHE EXPLIZITE ODER IMPLIZITE GEWÄHRLEISTUNG, EINSCHLIESSLICH, JEDOCH NICHT BESCHRÄNKT AUF DIE STILLSCHWEIGENDE GEWÄHRLEISTUNG DER MARKTGÄNGIGKEIT UND EIGNUNG FÜR EINEN BESTIMMTEN ZWECK, DIE HIERMIT AUSGESCHLOSSEN WERDEN. NETAPP ÜBERNIMMT KEINERLEI HAFTUNG FÜR DIREKTE, INDIREKTE, ZUFÄLLIGE, BESONDERE, BEISPIELHAFTE SCHÄDEN ODER FOLGESCHÄDEN (EINSCHLIESSLICH, JEDOCH NICHT BESCHRÄNKT AUF DIE BESCHAFFUNG VON ERSATZWAREN ODER -DIENSTLEISTUNGEN, NUTZUNGS-, DATEN- ODER GEWINNVERLUSTE ODER UNTERBRECHUNG DES GESCHÄFTSBETRIEBS), UNABHÄNGIG DAVON, WIE SIE VERURSACHT WURDEN UND AUF WELCHER HAFTUNGSTHEORIE SIE BERUHEN, OB AUS VERTRAGLICH FESTGELEGTER HAFTUNG, VERSCHULDENSUNABHÄNGIGER HAFTUNG ODER DELIKTSHAFTUNG (EINSCHLIESSLICH FAHRLÄSSIGKEIT ODER AUF ANDEREM WEGE), DIE IN IRGENDEINER WEISE AUS DER NUTZUNG DIESER SOFTWARE RESULTIEREN, SELBST WENN AUF DIE MÖGLICHKEIT DERARTIGER SCHÄDEN HINGEWIESEN WURDE.

NetApp behält sich das Recht vor, die hierin beschriebenen Produkte jederzeit und ohne Vorankündigung zu ändern. NetApp übernimmt keine Verantwortung oder Haftung, die sich aus der Verwendung der hier beschriebenen Produkte ergibt, es sei denn, NetApp hat dem ausdrücklich in schriftlicher Form zugestimmt. Die Verwendung oder der Erwerb dieses Produkts stellt keine Lizenzierung im Rahmen eines Patentrechts, Markenrechts oder eines anderen Rechts an geistigem Eigentum von NetApp dar.

Das in diesem Dokument beschriebene Produkt kann durch ein oder mehrere US-amerikanische Patente, ausländische Patente oder anhängige Patentanmeldungen geschützt sein.

ERLÄUTERUNG ZU "RESTRICTED RIGHTS": Nutzung, Vervielfältigung oder Offenlegung durch die US-Regierung unterliegt den Einschränkungen gemäß Unterabschnitt (b)(3) der Klausel "Rights in Technical Data – Noncommercial Items" in DFARS 252.227-7013 (Februar 2014) und FAR 52.227-19 (Dezember 2007).

Die hierin enthaltenen Daten beziehen sich auf ein kommerzielles Produkt und/oder einen kommerziellen Service (wie in FAR 2.101 definiert) und sind Eigentum von NetApp, Inc. Alle technischen Daten und die Computersoftware von NetApp, die unter diesem Vertrag bereitgestellt werden, sind gewerblicher Natur und wurden ausschließlich unter Verwendung privater Mittel entwickelt. Die US-Regierung besitzt eine nicht ausschließliche, nicht übertragbare, nicht unterlizenzierbare, weltweite, limitierte unwiderrufliche Lizenz zur Nutzung der Daten nur in Verbindung mit und zur Unterstützung des Vertrags der US-Regierung, unter dem die Daten bereitgestellt wurden. Sofern in den vorliegenden Bedingungen nicht anders angegeben, dürfen die Daten ohne vorherige schriftliche Genehmigung von NetApp, Inc. nicht verwendet, offengelegt, vervielfältigt, geändert, aufgeführt oder angezeigt werden. Die Lizenzrechte der US-Regierung für das US-Verteidigungsministerium sind auf die in DFARS-Klausel 252.227-7015(b) (Februar 2014) genannten Rechte beschränkt.

#### **Markeninformationen**

NETAPP, das NETAPP Logo und die unter [http://www.netapp.com/TM](http://www.netapp.com/TM\) aufgeführten Marken sind Marken von NetApp, Inc. Andere Firmen und Produktnamen können Marken der jeweiligen Eigentümer sein.